戸田智基, "NUCT講習会オンデマンド教材", 2020年3月23日

## 教員による利用編 「成績簿」ツール

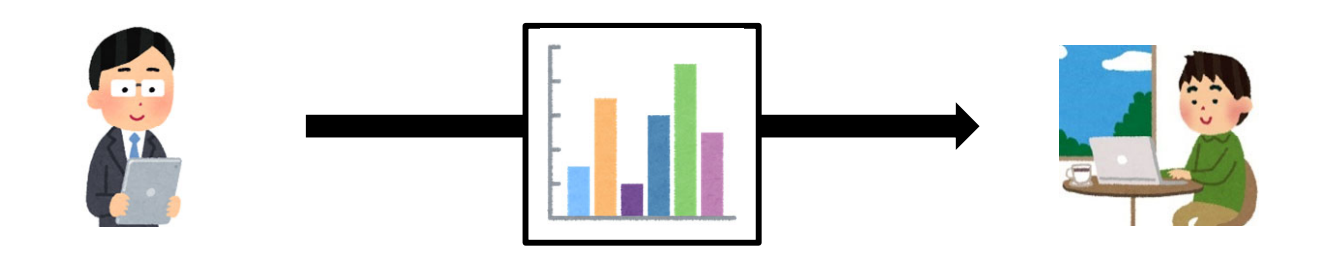

- $\bullet$ 成績の管理
- $\bullet$ • 成績のダウンロード

「成績簿」ツールの使い方の手順

## 受講者の成績を管理することができます。

- $\bullet$  使い方
	- 1. (「課題」ツールや「小テスト」ツールの採点結果を自動的に入力)
	- 2.NUCTの「成績簿」ツールで他の採点結果を入力
	- 3.NUCTの「成績簿」ツ一ルで成績一覧をエクスポ一ト

「成績簿」ツール

- 受講者の成績管理
	- 評定項目の追加
	- CSVファイル形式でエクスポート

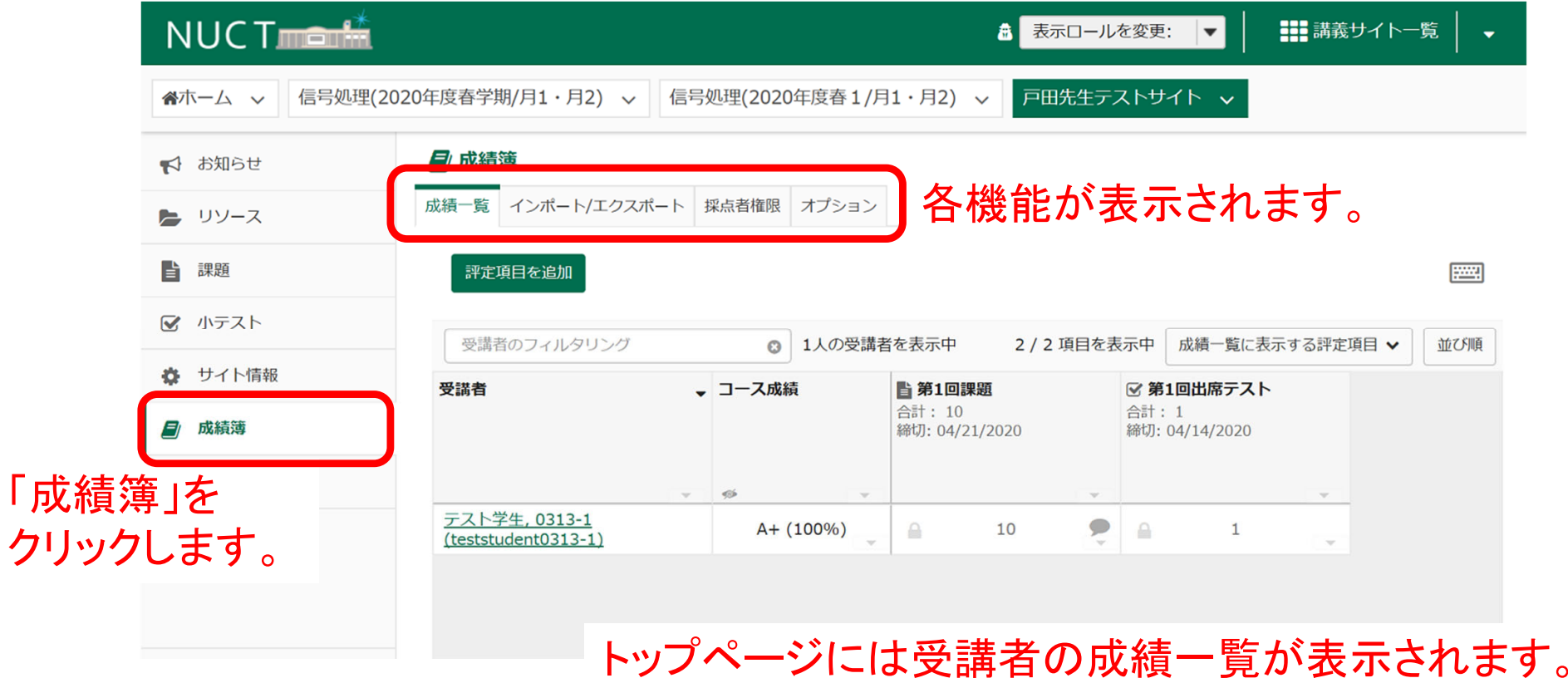

教員編成績簿:2

「成績簿」ツール

- 受講者の成績管理
	- 評定項目の追加
	- CSVファイル形式でエクスポート

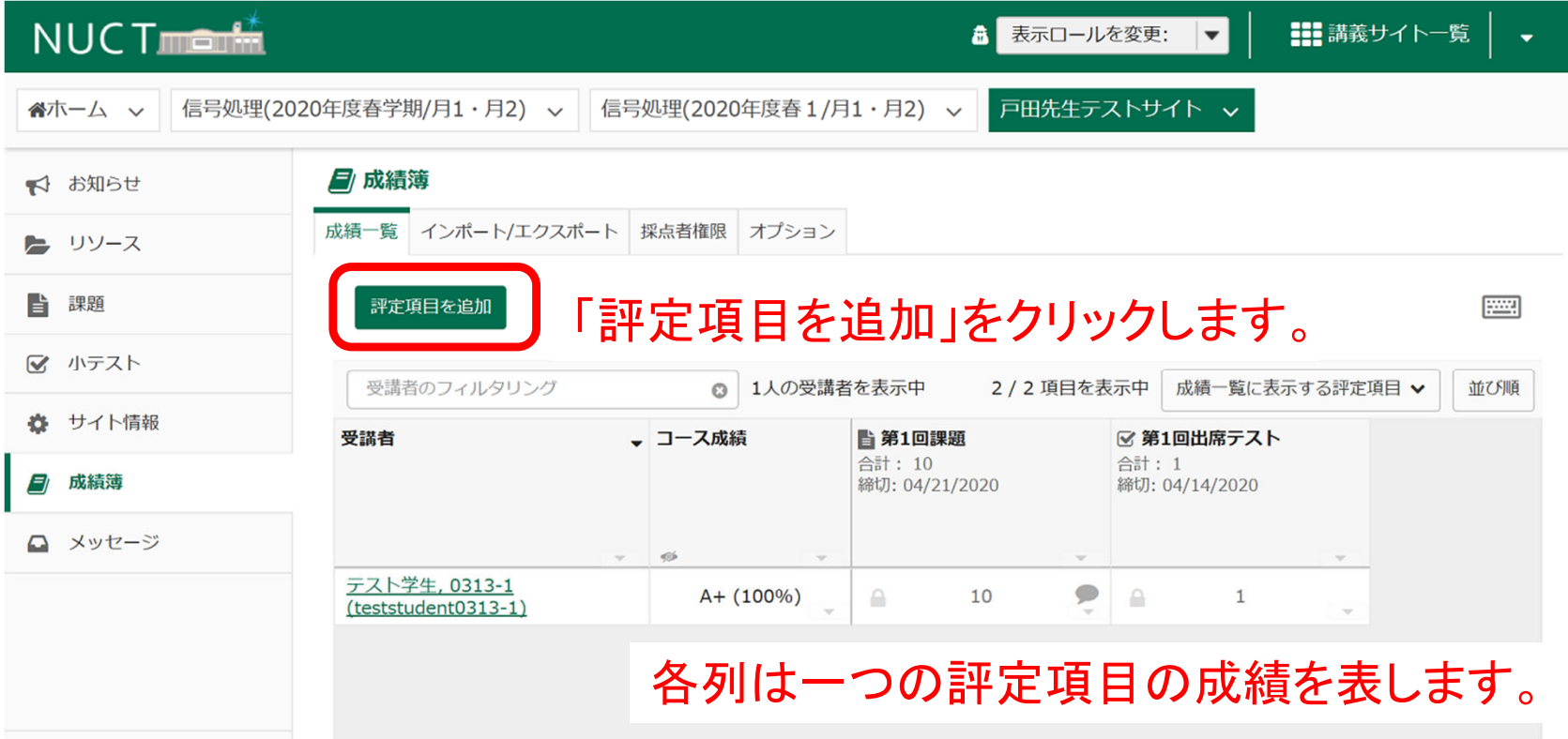

「成績簿」ツール

- 受講者の成績管理
	- 評定項目の追加
	- CSVファイル形式でエクスポート

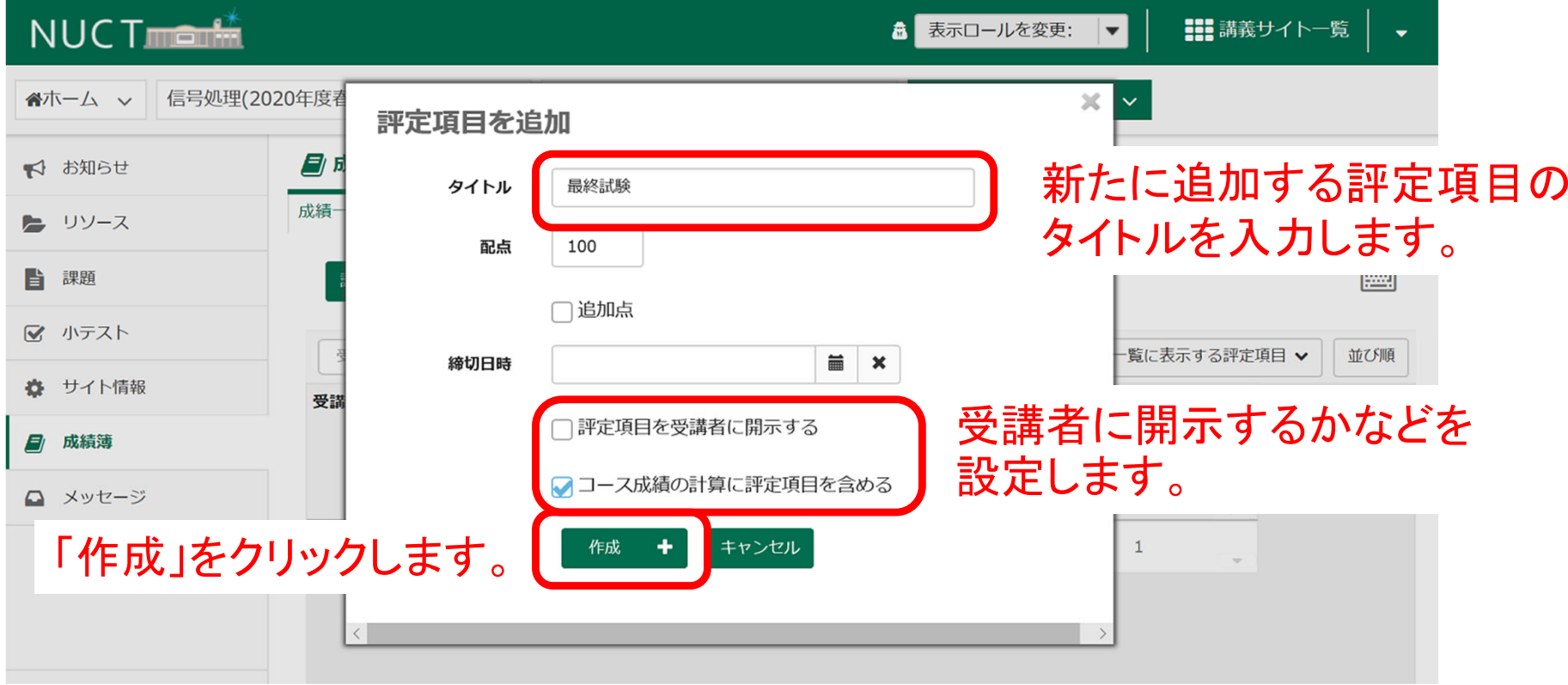

「成績簿」ツール

- • 受講者の成績管理
	- •評定項目の追加
	- •CSVファイル形式でエクスポート

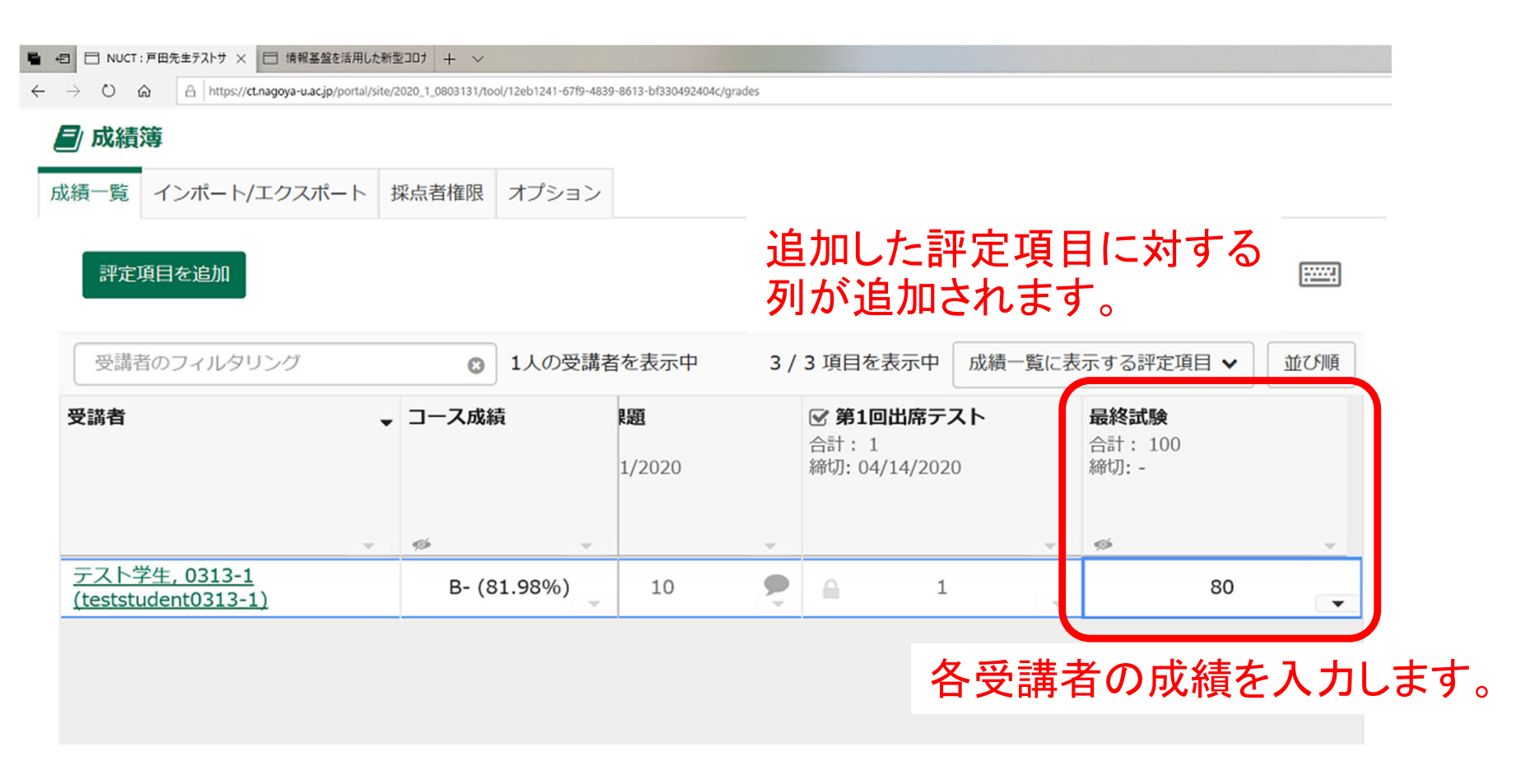

「成績簿」ツール

- $\bullet$  受講者の成績管理
	- 評定項目の追加
	- CSVファイル形式でエクスポート

「表示ロール」を「Student」にすることで、 受講者からの見え方を確認できます。

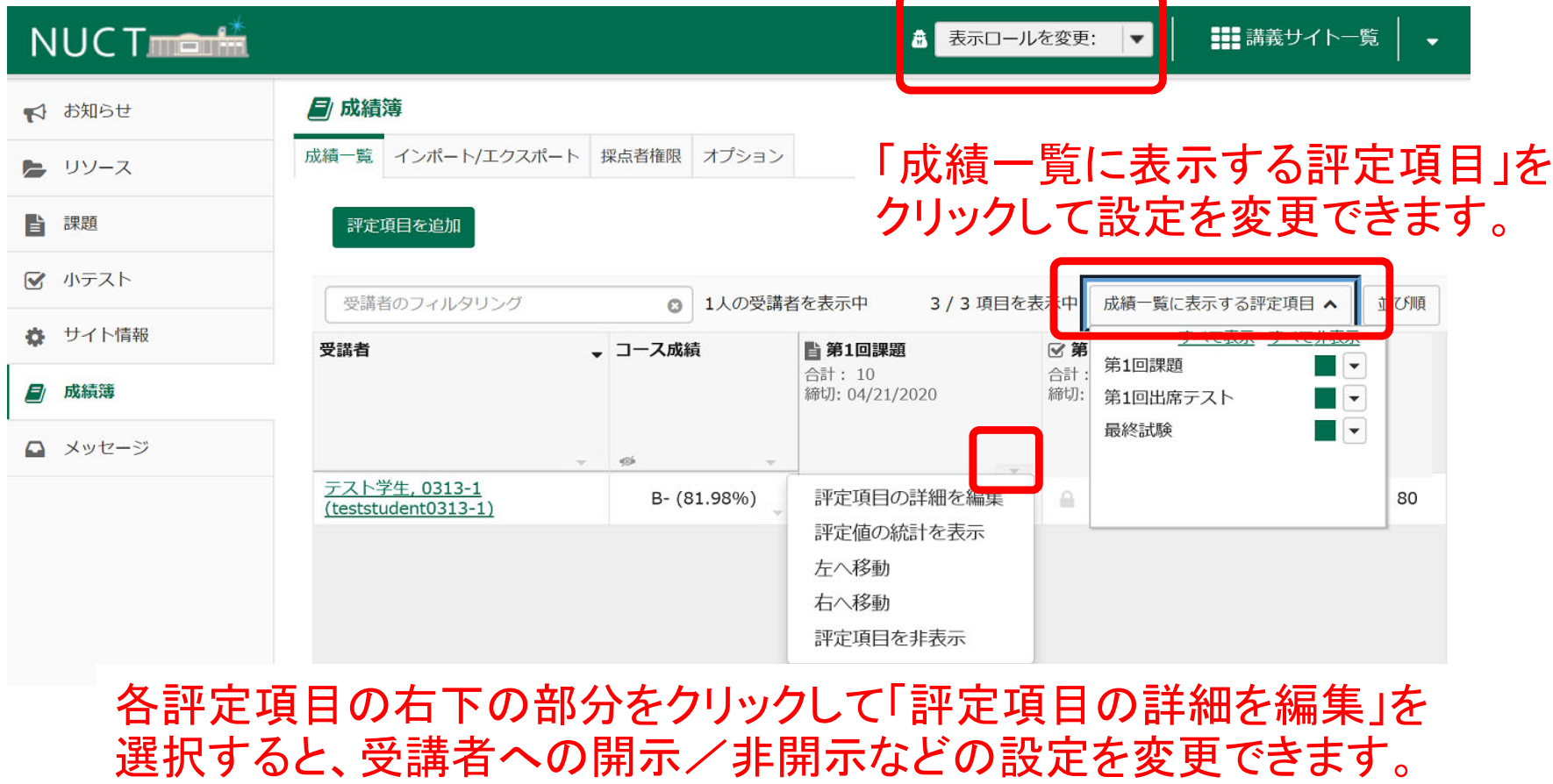

教員編成績簿:6

「成績簿」ツール

- • 受講者の成績管理
	- 評定項目の追加
	- •CSVファイル形式でエクスポート

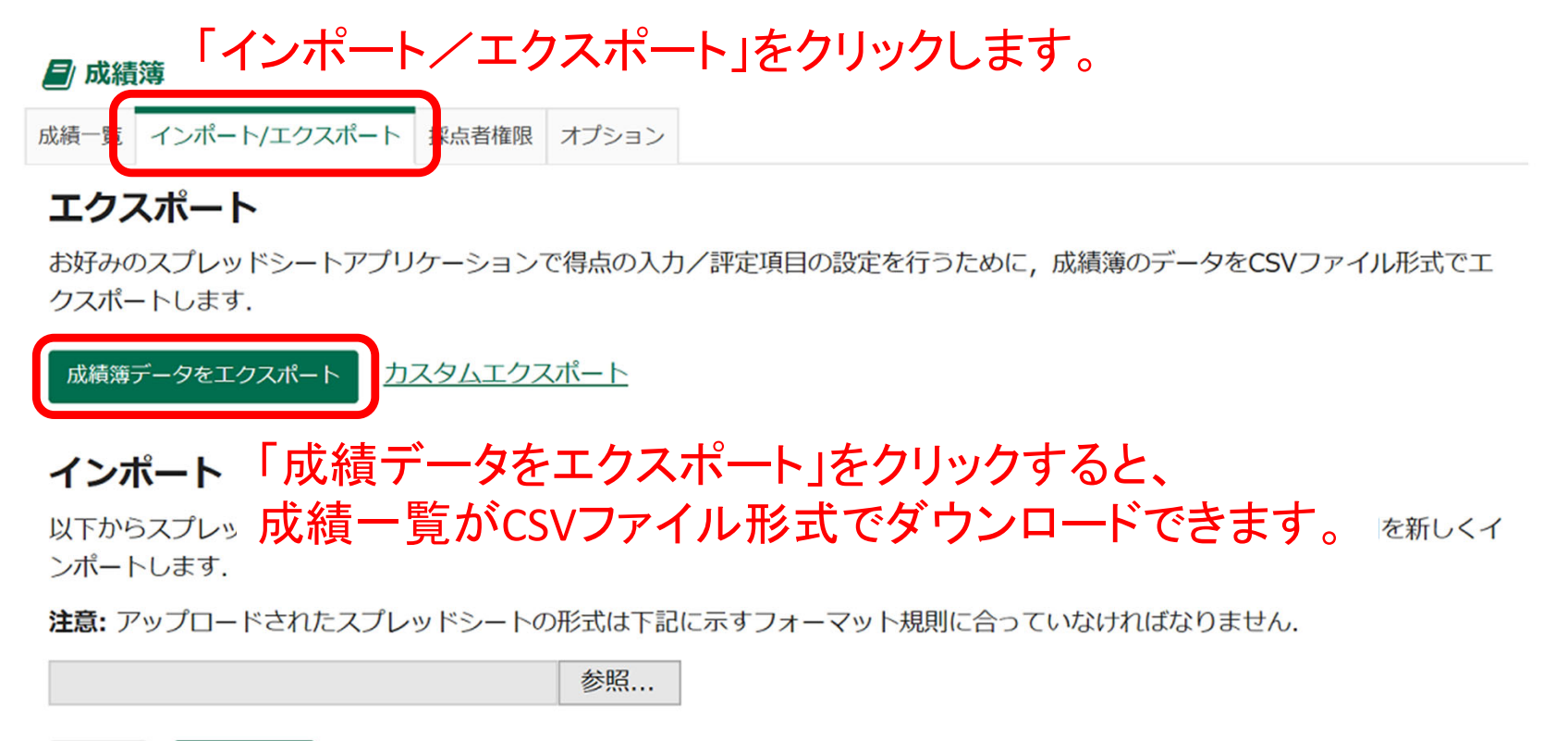

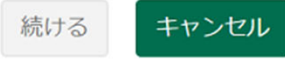

1984

教員編成績簿:7